# **Yealink**

## **Telefono DECT IP W60B e W56H**

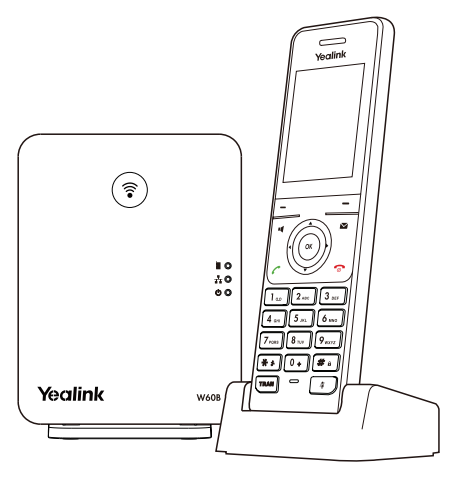

Italiano

## **Guida introduttiva(V83.12)**

www.yealink.com For W60B firmware 77.81.0.10 o più recente For W56H firmware 61.81.0.30 o più recente

## **W60 Contenuto della confezione**

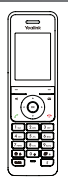

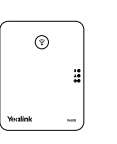

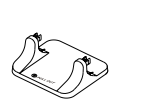

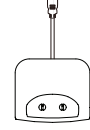

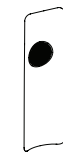

Ricevitore W56H Stazione base W60B Supporto base Base di ricarica USB Batteria di copertura

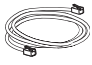

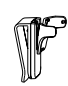

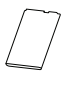

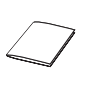

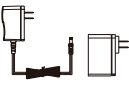

ricaricabile

Cavo Ethernet Clip per cintura Batteria Guida introduttiva Due alimentatori

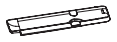

 Custodia protettiva (Opzionale)

Nota: Il telefono W60 DECT IP è costituito dalla stazione base W60B e dal ricevitore W56H.

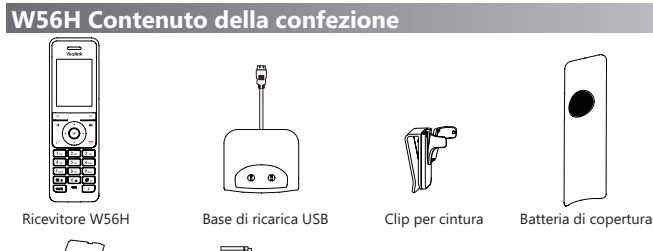

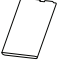

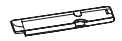

Batteria ricaricabile Alimentatore Custodia protettiva (Opzionale)

Nota: Consigliamo di utilizzare solo gli accessori forniti e approvati da Yealink. L'uso di accessori di parti terze non approvati può comportare la riduzione delle prestazioni.

## **W60B Contenuto della confezione**

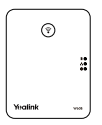

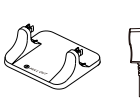

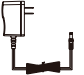

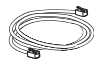

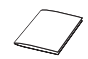

Stazione base W60B Supporto base Alimentatori Cavo Ethernet Guida introduttiva

## **Montaggio del telefono DECT**

- **1. Collegare il cavo di rete e quello di alimentazione alla stazione base in uno dei modi illustrati di seguito:**
	-
	- **a. Opzione alimentazione CA b. Opzione PoE (Power over Ethernet)**

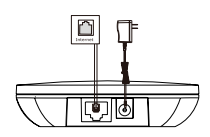

Hub/Switch PoE conforme a IEEE 802.3af 510

Nota: In caso di alimentazione in linea (PoE) non è necessario collegare l'alimentatore. Verificare che l'hub/switch sia compatibile con la funzionalità PoE. La stazione base deve essere utilizzata solo con l'alimentatore originale (5 V/600 mA). L'uso di un alimentatore di parti terze potrebbe danneggiare la stazione base.

#### **2a. (installazione da scrivania) attaccare e rimuovere il supporto per la base.**

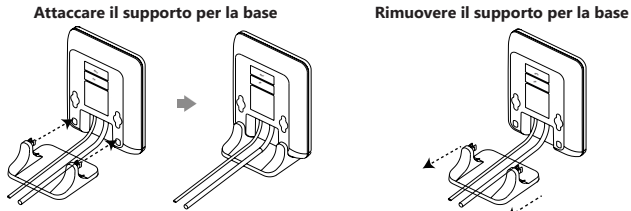

Allineare le fibbie a scatto alla fessura corrispondente e spingere in avanti, chiudendole nelle fessure

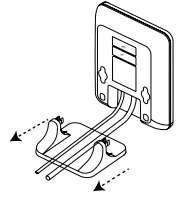

Rimuovere le fibbie a scatto dalle fessure orizzontalmente.

#### **2b. (Installazione a muro) Attaccare la cella.**

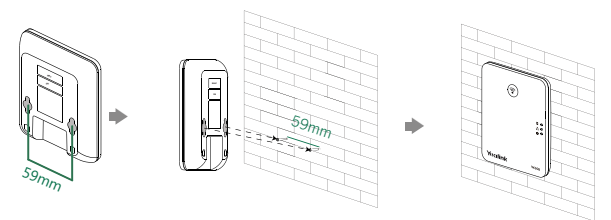

**3. Inserire le batterie nel ricevitore, come illustrato di seguito:**

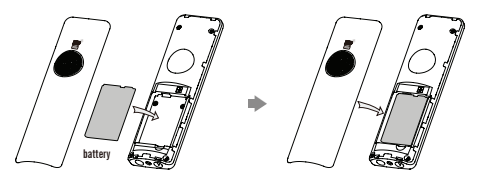

**4. Fissare il clip per cintura, come mostrato qui di seguito:**

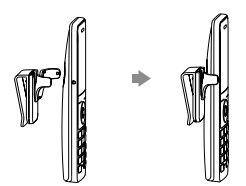

**5. (Opzionale) Fissare la base di ricarica alla parete, come mostrato qui di seguito:**

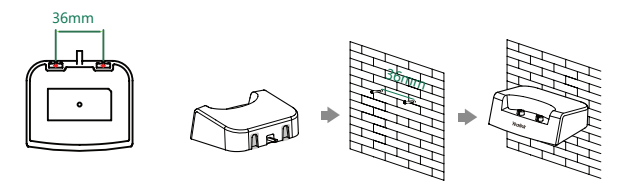

**6. Collegare la base di ricarica e caricare il ricevitore, come illustrato qui di seguito:**

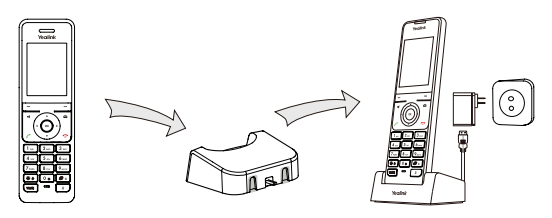

Nota: Il ricevitore deve essere utilizzato solo con l'alimentatore originale (5 V/600 mA). L'uso di un alimentatore di parti terze potrebbe danneggiare il ricevitore. Lo stato di carica del ricevitore è indicato nell'angolo superiore destro del display LCD.

## **Operazioni preliminari**

## **Tasti di scelta rapida**

È possibile accedere rapidamente alle funzioni premendo direttamente i tasti di scelta rapida, senza dover seguire i passaggi del menu. Si possono premere i seguenti tasti di scelta rapida predefiniti per accedere ad alcune funzioni di uso frequente del ricevitore, quando questo è inattivo:

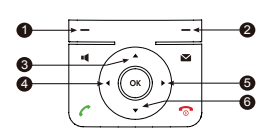

- **1** Premere il tasto multifunzione sinistro per accedere al registro delle chiamate.
- **2** Premere il tasto multifunzione destro per controllare lo stato della linea.
- <sup>■</sup> Premere ▲ per eseguire una chiamata interna.
- $\bullet$  Premere  $\overline{\bullet}$  per diminuire il volume della suoneria.
- **6** Premere per aumentare il volume della suoneria.
- **6** Premere ▼ per accedere alla rubrica.

## **Immissione e modifica dei dati**

- Premere  $\left[\begin{array}{cc} \pmb{\ast} \end{array}\right]$  una o più volte per modificare la modalità di immissione o digitare "#".
- Premere  $\overline{|\bullet\bullet\bullet|}$  per selezionare i caratteri speciali o digitare "\*".
- Premere un tasto numerico una o più volte per immettere la cifra o il carattere desiderato.
- Premere il tasto multifunzione **Canc** per cancellare i caratteri immessi.
- Premere il tasto multifunzione **Salva** per confermare la modifica o <sub>0</sub> per annullare.

## **Registrazione del ricevitore**

È possibile registrare fino a 8 ricevitori ad una stazione base. Ciascun ricevitore può essere registrato su 4 differenti stazioni base.

- 1. Per registrare manualmente un ricevitore, seguire una delle due modalità descritte qui di seguito:
	- Tenere premuto il tasto  $\circled{\widehat{\epsilon}}$  sulla stazione base, fino a quando la spia LED di registrazione comincerà a lampeggiare lentamente. Poi, premere il tasto **OK** per accedere al menu principale del ricevitore e selezionare **Impostazioni**-> **Registrazione**->**Registra Ricevitore**.
	- Se sul display LCD del ricevitore viene visualizzato il messaggio "Non registrato", tenere premuto il tasto  $\circledast$  sulla stazione base, fino a quando la spia LED. di registrazione comincerà a lampeggiare lentamente. Poi, premere il tasto multifunzione **OK** sul ricevitore e selezionare **Registra Ricevitore**.
- 2. Selezionare la stazione base desiderata e infine premere il tasto multifunzione OK. Il ricevitore comincerà la ricerca della base.
- 3. Una volta rilevata la base, premere il tasto multifunzione **OK**.
- 4. Digitare il codice PIN della base (predefinito: 0000) e poi premere il tasto multifunzione **Fatto** per terminare la registrazione.

Nota: Dopo aver completato la registrazione, sullo schermo LCD del ricevitore apparirà la notifica "Ricevitore registrato".

 Se sullo schermo LCD del ricevitore appare "Ricerca base", controllare che la stazione base sia accesa.

## **Impostazioni di rete**

È possibile configurare la stazione base per definire le impostazioni di rete in uno dei seguenti modi:

## **DHCP**

Per impostazione predefinita, la stazione base cerca di contattare un server DHCP nella rete per ottenere le impostazioni di rete (ad esempio, indirizzo IP, subnet mask, indirizzo gateway e indirizzo DNS) valide.

### **Indirizzo IP Statico**

Se per qualche motivo la stazione base non riesce a contattare un server DHCP, è necessario configurare manualmente i valori di indirizzo IP, subnet mask, indirizzo gateway, indirizzo DNS primario e indirizzo DNS secondario per la stazione base.

#### **Per configurare manualmente i parametri di rete per la stazione base, procedere come segue:**

- 1. Premere il tasto **OK** per accedere al menu principale e poi selezionare **Impostazioni**->**Impostazioni di sistema** ->**Rete**.
- 2. Inserire il codice PIN del sistema (predefinito: 0000) e poi premere il tasto multifunzione **Fatto**.
- 3. Selezionare il tipo desiderato dal campo **Tipo di indirizzo IP**.
- 4. Eseguire le modifiche desiderate.
- 5. Premere **Salva** per accettare le modifiche.

Nota: Impostazioni di rete errate possono rendere il telefono DECT inaccessibile e avere un impatto negativo sulle prestazioni della rete stessa. Per ulteriori informazioni su questi parametri, contattare l'amministratore di sistema.

## **Funzionamento di base**

## **Accensione e spegnimento del ricevitore**

#### **Per accendere il ricevitore, eseguire una delle seguenti operazioni:**

- Premere  $\widehat{\mathbb{G}}$  fino a quando lo schermo LCD si illuminerà.
- Collocare il ricevitore nella base di ricarica. Il ricevitore si accende automaticamente.

#### **Per spegnere il ricevitore:**

Tenere premuto  $\widehat{\mathbb{R}}$  per spegnere il ricevitore.

## **Blocco e sblocco della tastiera**

- Tenere premuto  $\boxed{\boldsymbol{\#}_{\bullet}}$  quando il ricevitore è inattivo per bloccare la tastiera.
- Tenere premuto nuovamente  $[\mathbf{F}_a]$  per disattivare la modalità silenziosa.

## **Modalità silenziosa**

- Tenere premuto  $\left[\overline{**}\right]$  quando il ricevitore è inattivo per attivare la modalità silenziosa.
- Tenere premuto di nuovo  $\lceil \frac{m}{n+1} \rceil$  per disattivare la modalità silenziosa.

## **Nome del ricevitore**

#### **Per rinominare il ricevitore:**

- 1. Premere il tasto **OK** per accedere al menu principale e poi selezionare **Impostazioni-**>**Nome ricevitore.**
- 2. Modificare il valore nel campo **Rinomina**.
- 3. Premere **Salva** per accettare le modifiche.

## **Regolazione del volume**

- Premere < o ► mentre il ricevitore è inattivo per regolare il volume della suoneria.
- Premere ◀ o ▶ durante una chiamata per regolare il volume del viva voce o dell'auricolare.

## **Suonerie**

- 1. Premere il tasto **OK** per accedere al menu principale e poi selezionare **Impostazioni**->**Audio**->**Suonerie** ->**Melodie**.
- 2. Premere **△ o ▼** per evidenziare l'opzione **Chiamata citofono** o la linea desiderata.
- 3. Press < o > per selezionare la suoneria desiderata.
- 4. Premere **Salva** per accettare le modifiche.

## **Rubrica locale**

#### **Per aggiungere un contatto:**

- 1. Premere **OK** per accedere al menu principale quindi selezionare **Rubrica**.
- 2. Premere il tasto multifunzione **Opzioni** e poi selezionare **Nuovo contatto**.
- 3. Immettere i valori desiderati nei campi **Nome**, **Ufficio**, **Cellulare** e **Altri**.
- 4. Premere **Salva** per accettare le modifiche.

#### **Per modificare un contatto:**

- 1. Premere **OK** per accedere al menu principale quindi selezionare **Rubrica**.
- 2. Premere  $\triangle$  o  $\nabla$  per evidenziare la voce desiderata.
- 3. Premere il tasto multiuso **Opzioni** e poi selezionare **Modifica**.
- 4. Apportare le modifiche desiderate ai campi **Nome**, **Ufficio**, **Cellulare** e **Altri**.
- 5. Premere **Salva** per accettare le modifiche.

#### **Per eliminare un contatto:**

- 1. Premere il tasto **OK** per accedere al menu principale quindi selezionare **Rubrica**.
- 2. Premere  $\triangle$  o  $\nabla$  per evidenziare la voce desiderata.
- 3. Premere **Opzioni**, quindi selezionare **Elimina** per eliminare la voce selezionata.

## **Per assegnare un numero di chiamata rapida:**

- 1. Premere **OK** per accedere al menu principale quindi selezionare **Impostazioni** -> **Funzionalità telefoniche** -> **Chiamata rapida**.
- 2. Premere **△ o ▼** per selezionare un tasto numerico e poi premere Assegna.
- 3. Premere  $\triangle$  o  $\nabla$  per selezionare la voce desiderate e poi premere il tasto multifunzione **OK**.

Se sono memorizzati sia il numero dell'ufficio sia quello di cellulare, premere  $\triangle$  o  $\nabla$  per evidenziare il numero desiderato e poi premere di nuovo il tasto multifunzione **OK**.

## **Caratteristiche chiamata di base**

## **Eseguire chiamate**

#### **Per effettuare una chiamata direttamente:**

- 1. Seguire una delle due modalità descritte qui di seguito:
	- Digitare il numero desiderato quando il ricevitore è inattivo.
	- Premere II per accedere alla schermata di preselezione.

Digitare il numero desiderato sul tastierino

 Se più linee sono state assegnate al ricevitore, premere il tasto multifunzione **Linea** per selezionare la linea da cui effettuare la chiamata. Se non si seleziona nessuna linea, il ricevitore utilizzerà quella predefinita.

2. Premere  $\bigcap_{n=0}^{\infty}$  of  $\bigotimes_{n=0}^{\infty}$  per comporre il numero.

#### **Per eseguire una chiamata dalla rubrica locale:**

- 1. Premere v quando il ricevitore è inattivo.
- 2. Premere  $\triangle$  o  $\blacktriangledown$  per evidenziare la voce desiderata e poi premere  $\triangle$  o **i** per comporre il numero dalla linea predefinita.

Se per un contatto sono memorizzati più numeri, premere ▲ o ▼ desiderato e poi premere di nuovo  $\curvearrowright$  o  $\blacksquare$  per comporre il numero dalla linea predefinita.

#### **Per eseguire una chiamata dal registro delle chiamate:**

- 1. Premere il tasto **Registro** quando il ricevitore è inattivo, quindi selezionare il registro delle chiamate desiderato.
- 2. Premere  $\triangle$  o  $\blacktriangledown$  per evidenziare la voce desiderata e poi premere  $\curvearrowleft$  o  $\blacktriangleleft$  per comporre il numero dalla linea predefinita.

#### **Per effettuare una chiamata dall'elenco di riselezione:**

- 1. Premere  $\bigcap$  o **ul** quando il ricevitore è inattivo.
- 2. Premere  $\triangle$  o  $\blacktriangledown$  per evidenziare la voce desiderata e poi premere  $\triangle$  o  $\blacksquare$ .

#### **Per eseguire una chiamata utilizzando il tasto di chiamata rapida:**

Tenere premuto il tasto di chiamata rapida per chiamare il numero assegnato a tale tasto.

## **Rispondere alle chiamate**

**Per rispondere a una chiamata, eseguire una delle seguenti operazioni:**

- Premere **Accetta**.
- Premere  $\blacksquare$ .
- Premere  $\curvearrowright$ .
- Premere  $\bigcirc$

Nota: È possibile ignorare una chiamata in arrivo premendo il pulsante **Silenzio** o rifiutare una chiamata in arrivo premendo  $\widehat{\mathbb{R}}$ .

## **Concludere una chiamata**

Premere <sup>...</sup>

## **Disattivare l'audio di una chiamata**

- Premere  $\boxed{\ast}$  durante una chiamata per disattivare l'audio.
- Premere nuovamente  $\left(\begin{matrix} \ast \\ \ast \end{matrix}\right)$  per ripristinare l'audio della chiamata.

## **Chiamata in attesa e ripresa della chiamata**

#### **Per mettere una chiamata in attesa:**

Premere il tasto **Opzioni** durante una chiamata e poi selezionare **In attesa**.

#### **Per riprendere una chiamata, eseguire una delle seguenti operazioni:**

- Se c'è solo una chiamata in attesa, premere **Ripristina**.
- Se ci sono due chiamate in attesa, premere il tasto multifunzione **Ripristina** per riprendere la chiamata in corso. Premere il tasto multifunzione **Scambia** per passare da una chiamata all'altra.

## **Trasferimento di chiamata**

È possibile trasferire una chiamata nei seguenti modi:

#### **Trasferimento senza annuncio**

- 1. Premere il tasto multifunzione **Opzioni** durante una chiamata e poi selezionare **Trasferimento**.
- 2. Inserire il numero al quale trasferire la chiamata.
- 3. Premere **Trasferimento**.

### **Trasferimento semi-assistito**

- 1. Premere il tasto multifunzione **Opzioni** durante una chiamata e poi selezionare **Trasferimento**.
- 2. Inserire il numero al quale trasferire la chiamata.
- 3. Premere  $\bigcap_{n=1}^{\infty}$  o  $\binom{\infty}{n}$  per comporre il numero.
- 4. Quando si sente il tono di richiamata, premere **Trasferimento**.

## **Trasferimento assistito**

- 1. Premere il tasto multifunzione **Opzioni** durante una chiamata e poi selezionare **Trasferimento**.
- 2. Inserire il numero al quale trasferire la chiamata.
- 3. Premere  $\bigcap_{n=1}^{\infty}$  o  $\bigcirc$  per comporre il numero.
- 4. Premere **Trasferimento** dopo aver risposto alla chiamata.

## **Inoltro chiamata**

#### **Per attivare la funzione di inoltro della chiamata su una linea specifica:**

- 1. Premere il tasto **OK** per accedere al menu principale e poi selezionare **Caratteristiche chiamata**->**Inoltro chiamata**.
- 2. Premere  $\triangle$  o  $\nabla$  per evidenziare la linea desiderata e poi premere il tasto multifunzione **OK**.
- 3. Premere  $\triangle$  o  $\nabla$  per selezionare il tipo di inoltro desiderato e poi premere il tasto multifunzione **OK**.
	- **Sempre** ---- Le chiamate in entrata vengono inoltrate immediatamente.
	- **Occupato**----Le chiamate in entrata vengono inoltrate quando la linea è occupata.
	- **Nessuna risposta** ---- Le chiamate in entrata vengono inoltrate se non si risponde entro un certo tempo.
- 4. Selezionare **Abilitato** nel campo **Stato**.
- 5. Inserire il numero al quale inoltrare le chiamate in arrivo nel campo **Destinazione**.

Per l'inoltro in caso di nessuna risposta, premere < o > e selezionare il tempo di attesa prima di inoltrare la chiamata nel campo **Tempo di attesa**.

6. Premere **Salva** per accettare le modifiche.

## **Avviso sulle normative per i prodotti Yealink con batteria**

Temperature ambiente di funzionamento

- Temperatura di funzionamento: Da 0 a 40 °C (da +32 a 104 °F)
- Umidità relativa: dal 5 al 90% non condensante
- Temperatura di conservazione: da -30 a +70 °C (da -22 a 160 °F)

#### Garanzia

La garanzia del nostro prodotto è limitata all'unità stessa, quando utilizzata normalmente in conformità alle istruzioni per il funzionamento e all'ambiente del sistema. Non ci assumiamo alcuna responsabilità di danni o perdite conseguenti all'uso di questo prodotto o di eventuali reclami di terzi. Non ci assumiamo responsabilità di problemi relativi ai dispositivi Yealink conseguenti all'uso di questo prodotto; non ci assumiamo responsabilità di danni economici, mancati profitti, reclami di terzi, ecc., conseguenti all'uso di questo prodotto.

Simbolo CC

è il simbolo della tensione CC.

Direttiva RoHS (Restriction of Hazardous Substances)

Questo dispositivo è conforme ai requisiti della direttiva RoHS UE. È possibile ottenere le dichiarazioni di conformità contattandoci all'indirizzo support@yealink.com.

Istruzioni per la sicurezza

Conservare le presenti istruzioni. Prima dell'uso leggere queste istruzioni per la sicurezza! Per ridurre il rischio di incendio, gravi lesioni alle persone o danni agli oggetti, leggere con attenzione le seguenti istruzioni per la sicurezza, prima di usare il prodotto.

## **Requisiti ambientali**

- poggiare il prodotto su una superficie stabile, piana e antiscivolo.
- Non collocare il prodotto vicino a fonti di calore, alla luce diretta del sole o vicino a elettrodomestici con un forte campo magnetico o elettromagnetico, quali forni a mi croonde o frigoriferi.
- Non lasciare che il prodotto entri a contatto con acqua, polvere o sostante chimiche.
- Proteggere il prodotto da liquidi e vapori aggressivi.
- Non collocare il prodotto sopra o vicino a oggetti infiammabili o sensibili al fuoco, come ad esempio materiali in gomma.
- Non installare il prodotto in ambienti con umidità elevata, ad esempio la stanza da bagno, il locale lavanderia o un interrato umido.

## **Avvertenze per la sicurezza durante l'uso**

- Utilizzare solo parti di ricambio e accessori forniti o autorizzati da Yealink. Non è possi bile garantire il funzionamento di parti non autorizzate.
- Non porre oggetti pesanti sopra il ricevitore o la stazione base, in quanto il peso ec cessivo potrebbe causare deformazioni e danni.

• Indirizzo: 309, 3rd Floor, No.16, Yun Ding North Road, Huli District, Xiamen City, Fujian, P.R.C

- Non aprire il ricevitore o la stazione base per ripararli, in quanto ciò potrebbe esporre ad alta tensione. Fare eseguire gli interventi di riparazione da personale autorizzato.
- Non lasciare che i bambini utilizzino il prodotto senza supervisione.
- Tenere gli accessori di piccoli dimensioni contenuti nel prodotto fuori dalla portata dei bambini piccoli affinché non li ingoino.
- Prima di collegare o scollegare un cavo, accertarsi che le mani sia asciutte.
- Non poggiare il ricevitore all'orecchio quando il vivavoce è attivo o quando il telefono suona, in quanto il volume potrebbe essere molto alto e danneggiare l'udito.
- Non utilizzare il dispositivo durante un temporale e scollegarlo dalla rete elettrica per evitare che possa essere danneggiato da un fulmine.
- Se il dispositivo non è utilizzato per lungo tempo, scollegare la base dalla fonte di ali mentazione e staccare l'alimentatore.
- Se il dispositivo emette fumo, rumori o odori anormali, scollegarlo immediatamente dall'alimentazione e staccare la spina dell'alimentatore.
- Per scollegare l'apparecchio dalla presa di corrente afferrare la spina e non il cavo di alimentazione.

## **Precauzioni per l'uso della batteria**

- Non immergere la batteria nell'acqua per evitare un corto circuito e danni alla batteria stessa.
- Non esporre la batteria alle fiamme e non lasciarla in un luogo dove potrebbe essere sottoposta a temperature troppo elevate con conseguente rischio di esplosione.
- Spegnere il ricevitore prima di rimuovere la batteria.
- Utilizzare la batteria solo per alimentare questo dispositivo.
- Non aprire o tagliare la batteria: la conseguente fuoriuscita di elettroliti corrosivi può causare lesione agli occhi e alla pelle.
- Utilizzare solo la batteria ricaricabile fornita in dotazione con il ricevitore o batterie espressamente consigliate da Yealink.
- Non smaltire batterie difettose o scariche con i rifiuti domestici. Consegnare le batterie usate al negoziante presso il quale sono state acquistate, a un rivenditore autorizzato o presso un apposito centro di raccolta.

## **Istruzioni per la pulizia**

- Prima di pulire la stazione base, scollegarla dalla corrente.
- Prima di pulire il ricevitore, rimuovere la batteria per ridurre il rischio di scosse elettriche.
- Pulire il prodotto con un panno antistatico leggermente umido.

Indirizzo: 309, 3rd Floor, No.16, Yun Ding North Road, Huli District, Xiamen City, Fujian, P.R.C • Tenere la spina di alimentazione pulita e asciutta. Una spina di alimentazione sporca o umida può causare scosse elettriche o altri rischi.

## **AMBIENTE E RICICLAGGIO**

#### **Non smaltire questo dispositivo con i rifiuti domestici.**

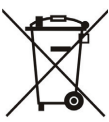

Rivolgersi al comune di residenza per informazioni su come smaltirlo nel rispetto dell'ambiente. Il cartone e la plastica della confezione nonché i componenti del lettore devono essere riciclati rispettando la legislazione pertinente in vigore nel proprio Paese.

#### **Attenersi sempre alle norme vigenti.**

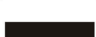

Coloro che non rispettano tali norme potranno subire multe o essere perseguiti a norma di legge.

Il simbolo del cassonetto barrato indica che al termine della sua vita utile il dispositivo dovrà essere consegnato presso un centro di raccolta per rifiuti speciali e riciclato separatamente dai normali rifiuti urbani.

Batterie: accertarsi che le batterie siano state installate correttamente. Questo telefono utilizza solo batterie ricaricabili.

Informazioni obbligatorie in conformità alle norme per dispositivi alimentati a batteria. Cautela: rischio di esplosione se la batteria è sostituita un'altra di tipo non adatto. Smaltire le batterie come descritto nelle istruzioni.

Risoluzione dei problemi

L'unità non riesce ad alimentare al dispositivo Yealink.

Il collegamento con la spina non funziona.

1. Pulire la spina con un panno asciutto.

2. Collegarla a un'altra presa.

L'ambiente di utilizzo è al di fuori dell'intervallo di temperatura di funzionamento.

1. Utilizzare il dispositivo all'interno dell'intervallo di temperatura di funzionamento.

Il cavo tra l'unità e il dispositivo Yealink è collegato in modo errato.

1. Collegare il cavo correttamente.

Non è possibile collegare il cavo correttamente.

1. Potrebbe essere stato collegato un dispositivo Yealink sbagliato.

2. Utilizzare l'alimentatore corretto.

Potrebbe essere presente polvere o altro nella porta.

1. Pulire la porta.

Contattare il rivenditore o il servizio di assistenza autorizzato per ulteriori domande. Informazioni di contatto

YEALINK NETWORK TECHNOLOGY CO., LTD.

309, 3rd Floor, No.16, Yun Ding North Road, Huli District, Xiamen City, Fujian, Repubblica Popolare cinese

YEALINK (EUROPE) NETWORK TECHNOLOGY B.V.

Strawinskylaan 3127, Atrium Building, 8th floor, 1077ZX Amsterdam, Paesi Bassi

YEALINK (USA) NETWORK TECHNOLOGY CO., LTD.

999 Peachtree Street Suite 2300, Fulton, Atlanta, GA, 30309, USA

Made in China

#### **YEALINK (XIAMEN) NETWORK TECHNOLOGY CO.,LTD WWW.YEALINK.COM**

# **Yealink**

 $C \in$ 

## **Dichiarazione di conformità**

La,

YEALINK(XIAMEN) NETWORK TECHNOLOGY CO. LTD Indirizzo: 309, 3rd Floor, No.16, Yun Ding North Road, Huli District, Xiamen City, Fujian, P.R.C

CE DATE: 20th /July/2019

dichiara che il prodotto **Tipo:** Telefono DECT IP

**Model:** W60B & W56H

soddisfa i requisiti essenziali e altre disposizioni pertinenti ai sensi delle seguenti direttive CE **Direttiva:** 2014/30/EU, 2014/35/EU, **RED 2014/53/EU**;

La presunzione di conformità ai requisiti essenziali è garantita in base a quanto segue:

Articolo 3.1 a : (tutela della salute e della sicurezza dell'utente)

Sicurezza: **EN 60950-1:2006+A11:2009+A1:2010+A12:2011+A2:2013** SAR: EN62479:2010

Articolo 3.1 b : (requisito in materia di protezione per quanto riguarda la compatibilità elettromagnetica)

EMC: EN55032:2012/AC:2013, EN55024:2010, EN301489-6 V2.1.1, EN301489-1 V2.1.1

Articolo 3.2 (uso efficace dello spettro delle radiofrequenze) Radio: ETSI EN 301406 V2.2.2

**Direttiva 2011/65/UE e 2015/863/EU** del PARLAMENTO EUROPEO e del CONSIGLIO dell'8 giugno 2011 e del 4 giugno 2015 sulla restrizione dell'uso di determinate sostanze pericolose nelle apparecchiature elettriche ed elettroniche (RoHS 2.0).

**Direttiva 2012/19/EU** del Parlamento europeo e del Consiglio datata 4 luglio 2012 sullo smaltimento di strumenti elettrici ed elettronici (WEEE)

**Regolamento (CE) 1907/2006** del Parlamento Europeo e del Consiglio del 18 dicembre 2006 concernente la registrazione, la valutazione, l'autorizzazione e la restrizione delle sostanze chimiche (REACH)

NAME: Stone Lu DATE: 20 Huly 2019 TITLE: Vice President

YEALINK (EUROPE) NETWORK TECHNOLOGY B.V. Address: Strawinskylaan 3127, Atrium Building, 8th floor, 1077ZX Amsterdam, the Netherlands Telephone: +31(0)646111373 Email: EUROPE@Yealink.com

Indirizzo: 309, 3rd Floor, No.16, Yun Ding North Road, Huli District, Xiamen City, Fujian, P.R.C Telefono: +86-592-5702000 Fax: +86-592-5702455

#### **Informazioni su Yealink**

Yealink is a global leading provider of enterprise communication and collaboration solutions, offering video conferencing service to worldwide enterprises. Focusing on research and development, Yealink also insists on innovation and creation. With the outstanding technical patents of cloud computing, audio, video and image processing technology, Yealink has built up a panoramic collaboration solution of audio and video conferencing by merging its cloud services with a series of endpoints products. As one of the best providers in more than 140 countries and regions including the US, the UK and Australia, Yealink ranks No.1 in the global market share of SIP phones shipments.

#### **Supporto tecnico**

Visitare il sito Yealink WIKI (http://support.yealink.com/) per il download di firmware, documenti sui prodotti, domande frequenti e altro. Per una migliore assistenza, consigliamo sinceramente di utilizzare il sistema di creazione di ticket Yealink (https://ticket.yealink.com) per inoltrare i propri problemi tecnici.

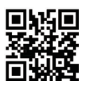

YEALINK(XIAMEN) NETWORK TECHNOLOGY CO.,LTD. Web: www.yealink.com Indirizzo: 309, 3rd Floor, No.16, Yun Ding North Road, Huli District, Xiamen City, Fujian, P.R. Cina Copyright© 2019. Yealink Inc. Tutti i diritti riservati.